# لجان الاختبارات

 \* متكنك هذة الصفحة من تعريف جلان االختبارات يف مدرستك وتعيني أعضائها من املعلمني وتوزيع الطالب عليها

 \*حيث تكون هذة اللجان مسؤولة عن إضافة االختبارات كما تستطيع طباعة التقارير املتعلقة باللجان وتوليد ارقام جلوس الطالب

\*من تقارير -تقارير االحصائية -اطبع اعداد الطالب بالفصول

 \*وحاول توزيع الطالب بشكل مبدئي بورقة خارجية على اللجان حيت يسهل عليك ادخاهلا بالنظام \*من االختبارات -جلان االختبارات -ارقام اجللوس

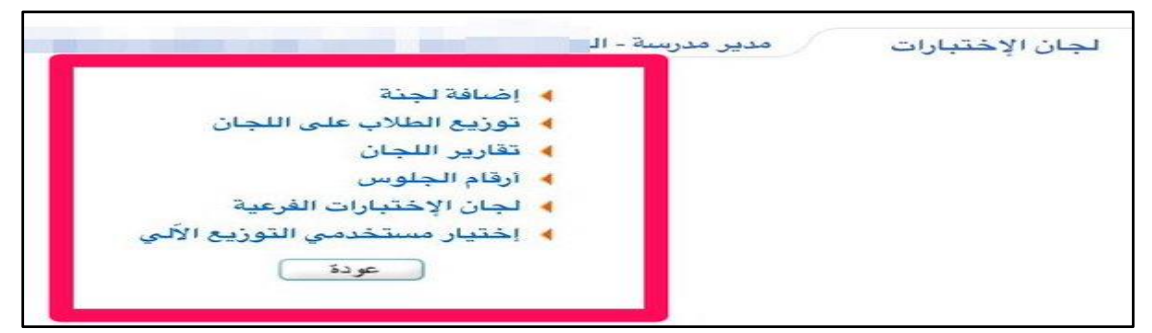

\*توزيع ارقام جلوس جلميع الطالب - اخرت الصف والقسم -احبث بيظهر لك امساء الطالب-

لتوليد ارقام الجلوس انقر هنا

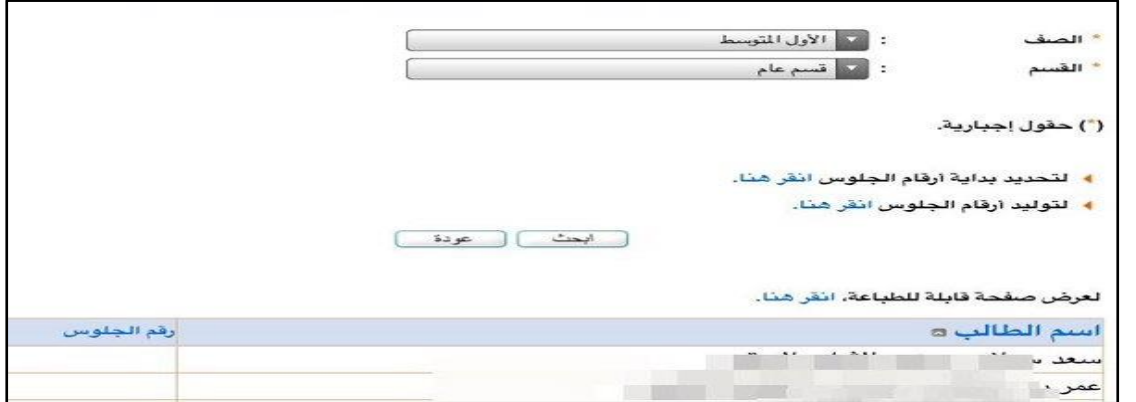

 \*سيتم توليد ارقام اجللوس للطالب**\_**كرر هذة العملية لباقي الصفوف وطالب االنتساب /كما ميكنك حتديد بداية ارقام الجلوس

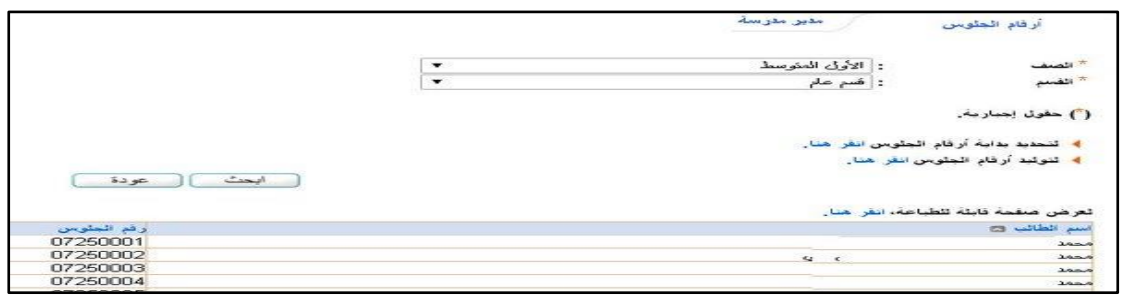

**@Noor\_school**

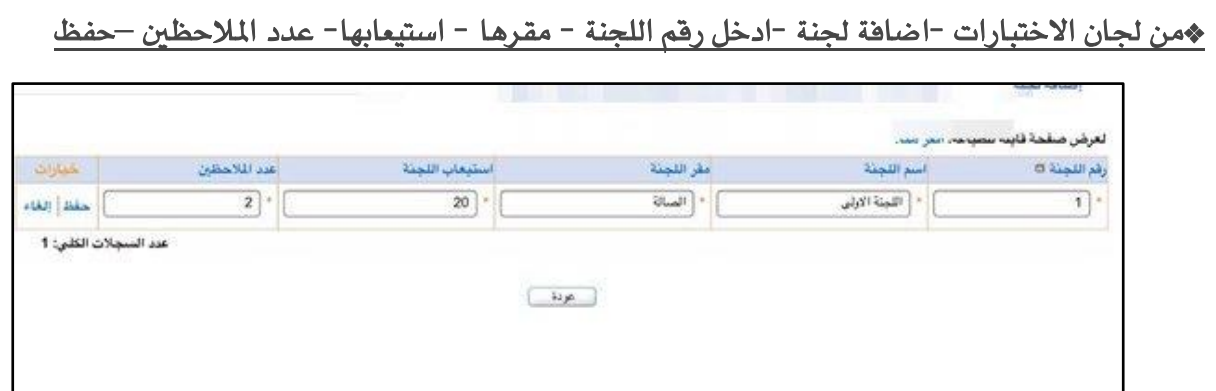

#### \*أضف مجيع اللجان اليت حتتاجها -وميكن من هذة الصفحة-تعديل اللجنة-حذف اللجن-

### تفريغ اللجنة من الطالب بعد التوزيع

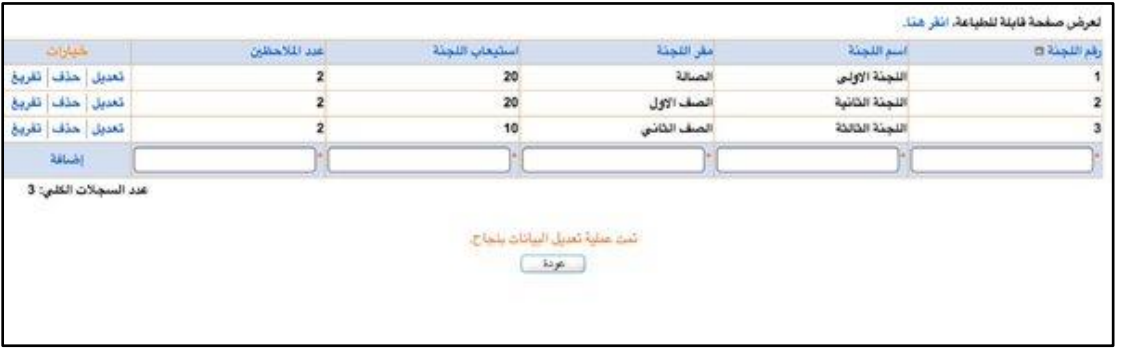

## <u>همن لجان الاختبارات -توزيع الطلاب على اللجان اختر النظام ابحث - اختر رقم اللجنة ووزع طلاب كل صف</u>

### على اللجنة **–** حفظ

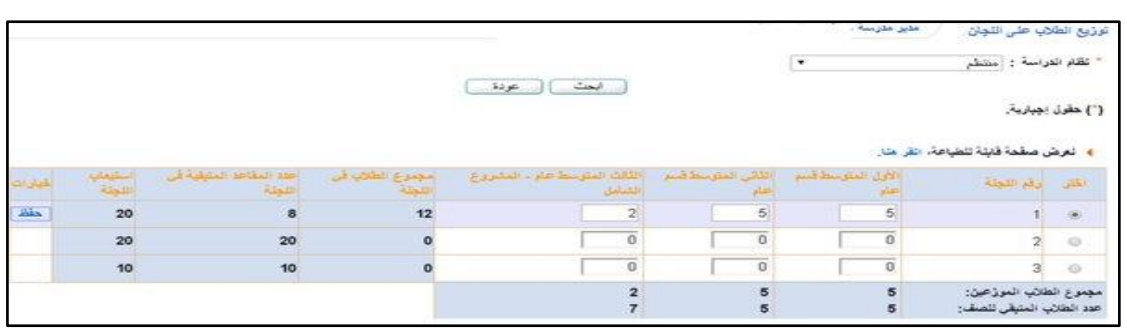

### \*وهكذا يتم توزيع مجيع الطالب انتظام وانتساب على مجيع اللجان حبيث يكون عدد الطالب املتبقي للصف= صفر

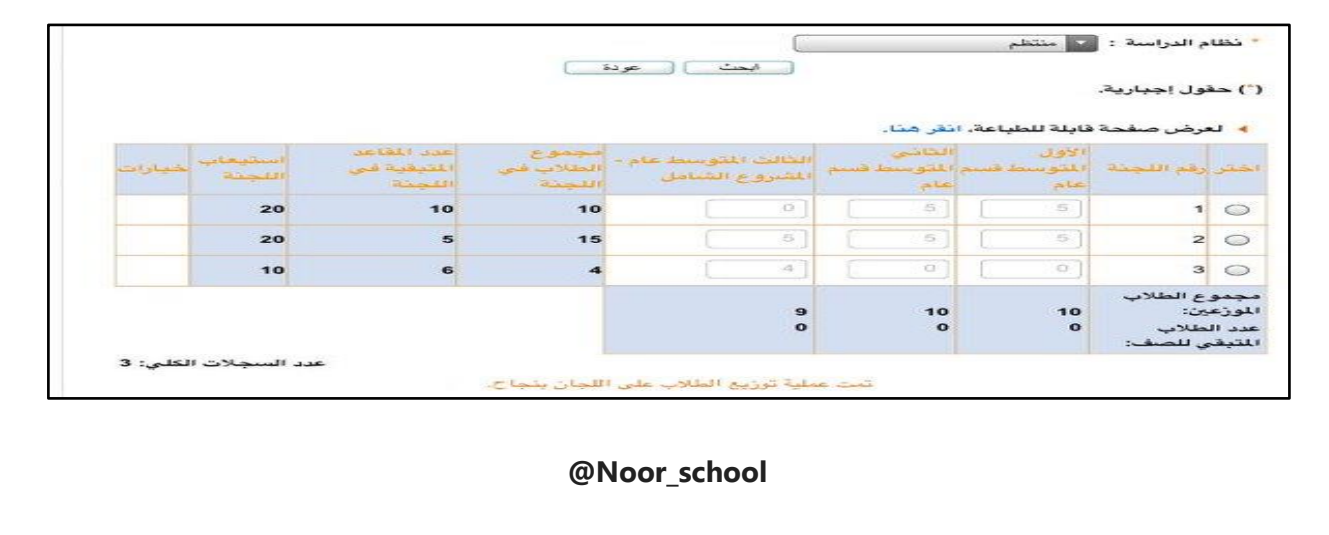

\*من جلان االختبارات -جلان االختبارات الفرعية -يتم ادخال األعضاء لكل جلنة وطباعتها من تقارير اللجان

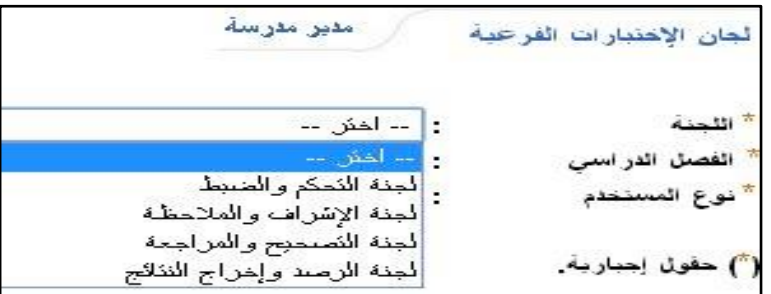

\*طباعة تقارير اللجان -كشف بأمساء الطالب الغري مرتبطني بلجان

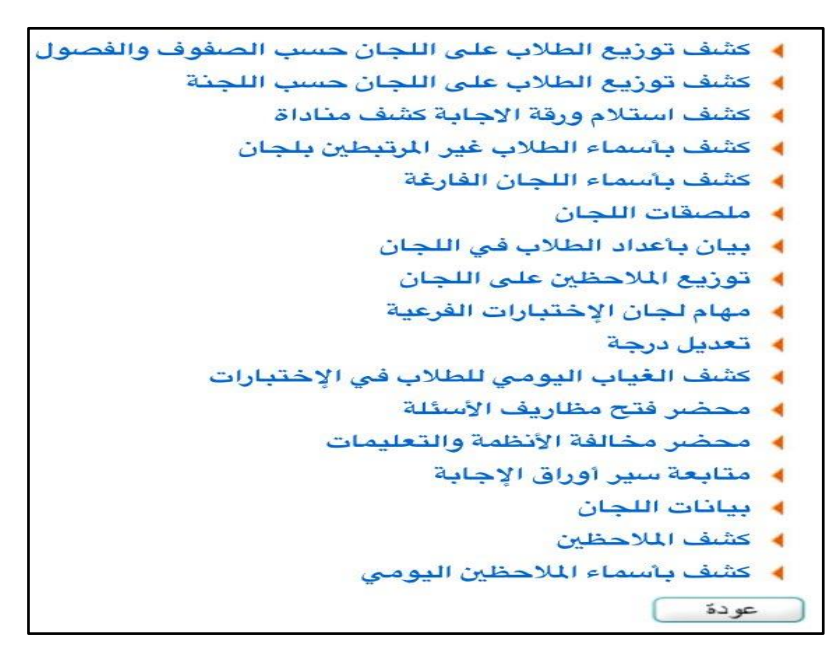

\*يتم ربط الطالب الغري مرتبط او الطالب املنقول بعد انشاء اللجان من ملفة الشخصي- لتعديل جلنة االختبار انقر هنا

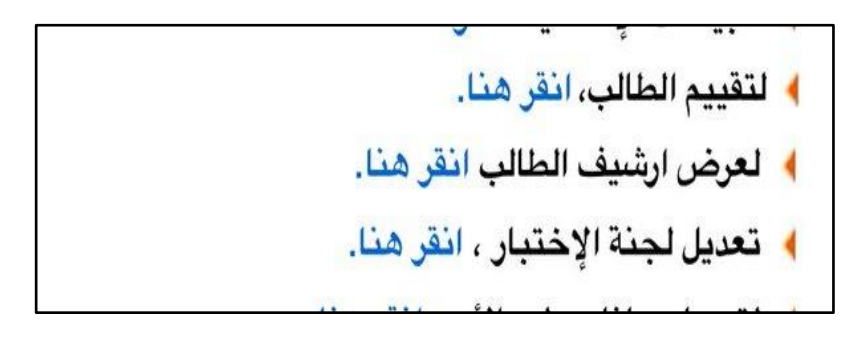

انتهى بالتوفيق للجميع

**@Noor\_school**